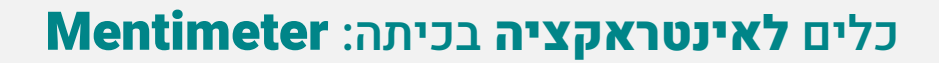

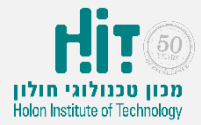

## איך יוצרים חשבון משתמש ב-Mentimeter?

- <https://www.mentimeter.com/> נכנסים לאתר:
- לוחצים על כפתור "started Get "בחלקו העליון של המסך:

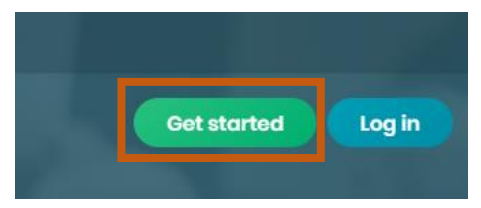

• ממלאים פרטים ולוחצים על כפתור "up Sign":

## **Want to try Mentimeter?**

Mentimeter is free for as long as you'd like! G  $E$ -mail lilachg@hit.ac.il Password ...... At least 6 characters First and last name Lilach Gal Sign up Already have an account? Log in! By signing up you accept our terms of use and privacy policy.

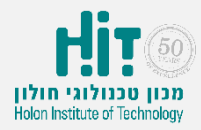

# איך יוצרים חשבון משתמש ב-Mentimeter?

### :"Get started!" כפתור על ולוחצים Higher education > Education מסמנים•

#### **Welcome to Mentimeter!** Mentimeter lets you create interactive presentations to engage your audience with every slide. Our aim is to make you shine on stage! Please take a moment to let us know what you'd like to use Mentimeter for: Workshops Events (10-50 people)

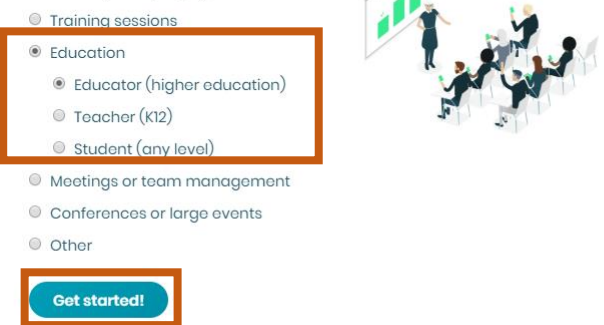